### **BMJ** Best Practice

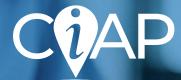

## Getting started guide

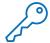

#### How to access

At work? Go straight to bestpractice.bmj.com from a hospital computer for instant access. The bottom of your screen will display the message 'Access provided by CIAP'

Off-site or at home? Go to ciap.health.nsw.gov.au, login to your CIAP account and click on the BMI Best Practice link on the homepage

Create a BMJ Best Practice personal account for additional benefits like access to the mobile app and CME/CPD tracking. Simply click the pink 'Complete your profile' button in the bottom right corner of the homepage and follow the prompts.

#### **Download the BMJ Best Practice app**

- Search for 'BMJ Best Practice' in the App Store or Google Play and download
- Open the app and choose your preferred access method:
  - a. At work? Ensure your device is connected to your institution's wifi. Select the 'Network/Wifi' option and follow the prompts to download the app content
  - b. Already created a BMJ Best Practice personal account? Select the 'Login' option and follow the prompts to download the app content.

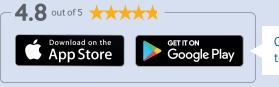

Click the app icons to download

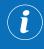

Need help? If you have any questions, please contact our local Australian team at

info.apac@bmj.com | +44 (0) 20 7111 1105

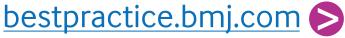

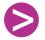

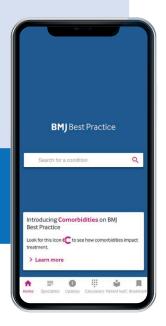

# Your expert guide to diagnosis, prognosis, treatment and prevention, anytime, anywhere

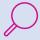

Search thousands of clinical topics and over 6,000 clinical guidelines

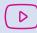

Watch animated videos of common medical and surgical procedures

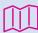

500+ patient leaflets which provide concise, user-friendly summaries

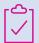

Stay current with Important Updates and Cochrane Clinical Answers highlighted within each topic

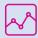

Ensure your ongoing professional development, with automatic CME/CPD tracking

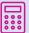

Get quick criteria and calculation support with 250+ medical calculators

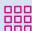

Get step-by-step guidance via our unique treatment algorithm tables

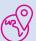

Access anywhere, online and offline with the BMJ Best Practice app.

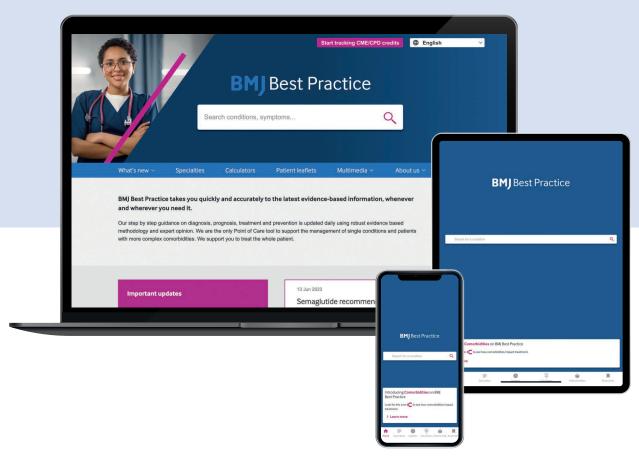

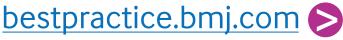